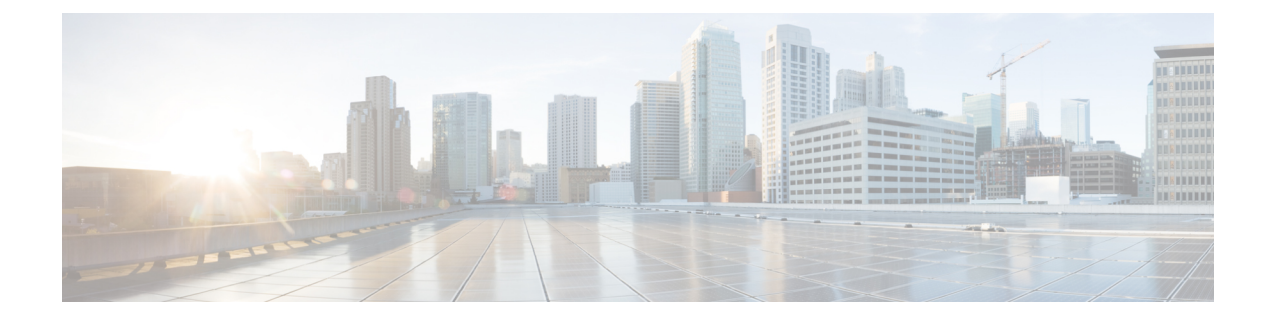

# 障害およびログの表示

この章は、次の項で構成されています。

- 障害 (1 [ページ\)](#page-0-0)
- [システム](#page-1-0) イベント ログ (2 ページ)
- Cisco IMC Log  $(4 \sim -\check{y})$

<span id="page-0-0"></span>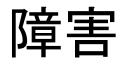

## 障害サマリーの表示

手順

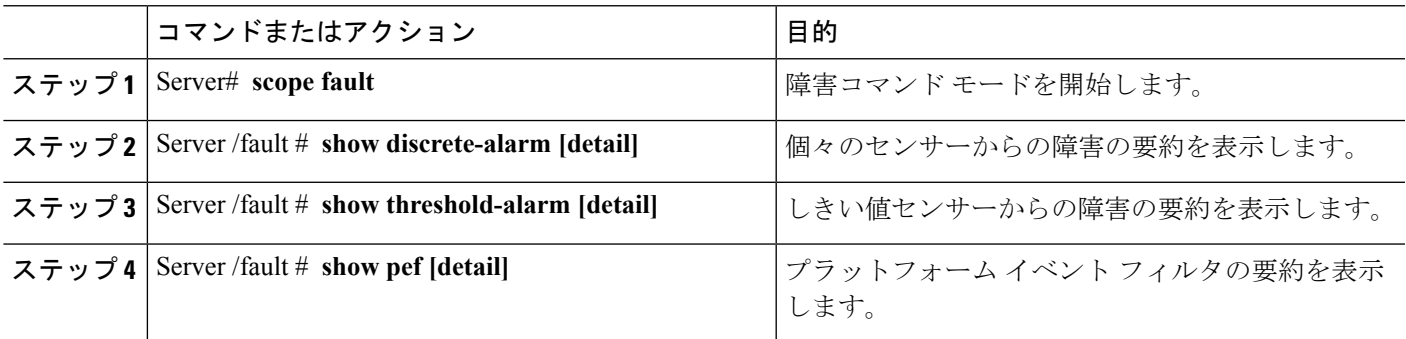

#### 例

この例では、個別のセンサーからの障害の要約を表示します。

```
Server# scope fault
Server /fault # show discrete-alarm
Name Reading Sensor Status
------------ -------------------- ------------------------------------
PSU2_STATUS absent Critical
Server /fault #
```
## <span id="page-1-0"></span>システム イベント ログ

## システム イベント ログの表示

#### 手順の概要

- **1.** Server# **scope sel**
- **2.** Server /sel # **show entries [detail]**

#### 手順の詳細

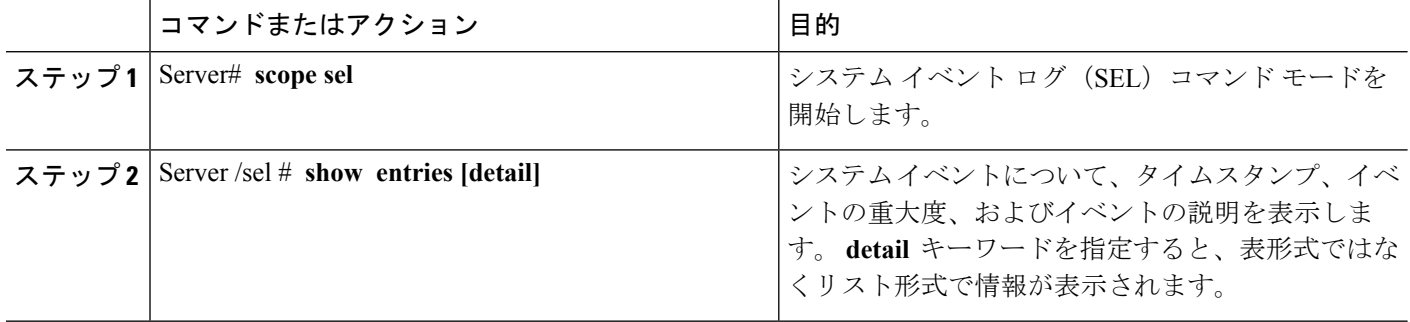

#### 例

次に、システム イベント ログを表示する例を示します。

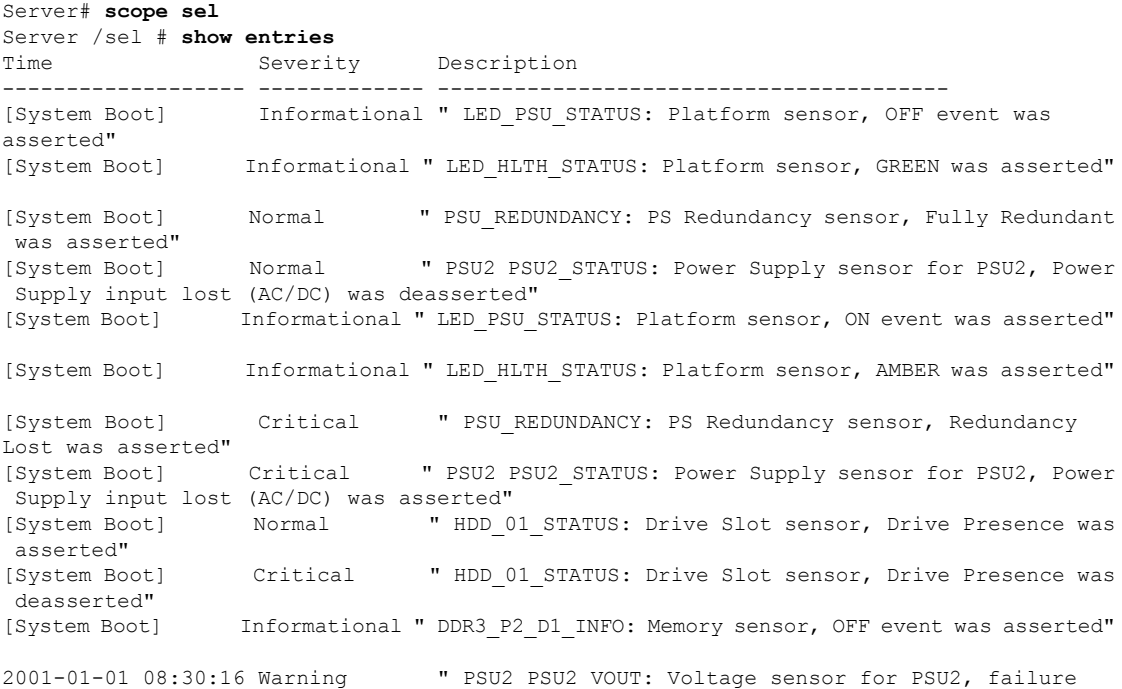

```
event was deasserted"
2001-01-01 08:30:16 Critical " PSU2 PSU2_VOUT: Voltage sensor for PSU2,
non-recoverable event was deasserted"
2001-01-01 08:30:15 Informational " LED_PSU_STATUS: Platform sensor, ON event was asserted"
2001-01-01 08:30:15 Informational " LED_HLTH_STATUS: Platform sensor, AMBER was asserted"
2001-01-01 08:30:15 Informational " LED_HLTH_STATUS: Platform sensor, FAST BLINK event
was asserted"
2001-01-01 08:30:14 Non-Recoverable " PSU2 PSU2_VOUT: Voltage sensor for PSU2,
non-recoverable event was asserted"
2001-01-01 08:30:14 Critical " PSU2 PSU2_VOUT: Voltage sensor for PSU2, failure
event was asserted"
--More--
```
## システム イベント ログのクリア

#### 手順の概要

- **1.** Server# **scope sel**
- **2.** Server /sel # **clear**

#### 手順の詳細

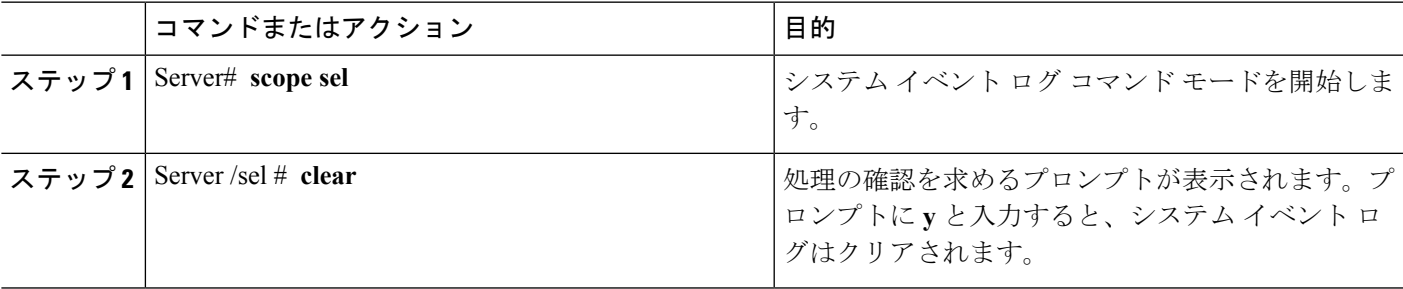

#### 例

次に、システム イベント ログをクリアする例を示します。

Server# **scope sel** Server /sel # **clear** This operation will clear the whole sel. Continue?[y|N]**y**

## <span id="page-3-0"></span>**Cisco IMC Log**

## **CIMC** ログの表示

#### 手順の概要

- **1.** Server# **scope cimc**
- **2.** Server /cimc # **scope log**
- **3.** Server /cimc/log # **show entries** [**detail**]

#### 手順の詳細

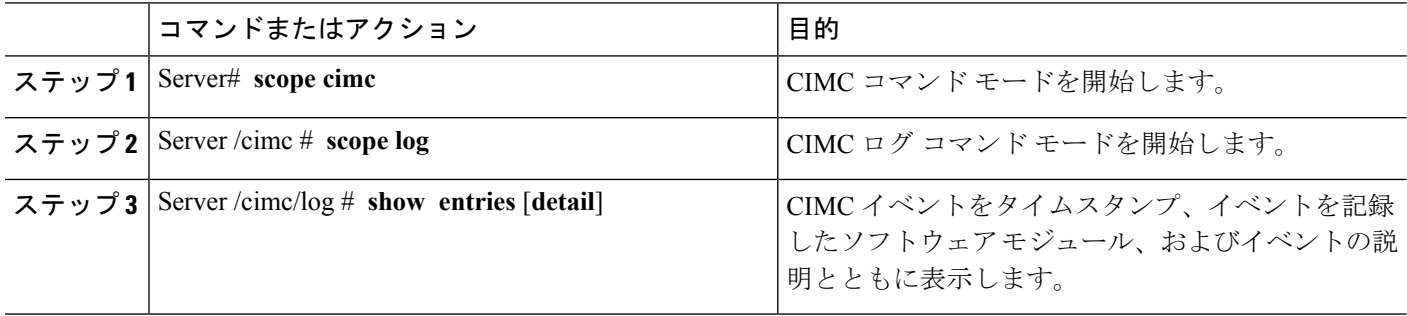

#### 例

次に、CIMC イベントのログを表示する例を示します。

```
Server# scope cimc
Server /cimc # scope log
Server /cimc/log # show entries
Time Source Description
      ------------------- ---------------- ----------------------------------------
1970 Jan 4 18:55:36 BMC:kernel:-
<7>/build/trunk/bmc/drivers/pilot2_i2c/pilot2_i2c.c:306:I2c Controller-4 DAT is stuck-low,
issuing One Clock Pulse.
1970 Jan 4 18:55:36 BMC:kernel:-
<7>/build/trunk/bmc/drivers/pilot2_i2c/pilot2_i2c.c:301:I2c Controller-4 Loop:[0].
1970 Jan 4 18:55:36 BMC: kernel:-
<7>/build/trunk/bmc/drivers/pilot2_i2c/pilot2_i2c.c:422: Controller-4 has a stuck bus,
attempting to clear it now... "
1970 Jan 4 18:55:36 BMC: kernel:-
<7>/build/trunk/bmc/drivers/pilot2_i2c/pilot2_i2c.c:402: Controller-4 Initiating I2c
recovery sequence. "
1970 Jan 4 18:55:36 BMC:IPMI:480 last message repeated 22 times
                                  " mcddI2CDrv.c:850:PI2CWriteRead: ioctl to driver
failed to read Bus[f4].Dev[5e]! ErrorStatus[77] "
1970 Jan 4 18:55:33 BMC:IPMI:486 last message repeated 17 times
1970 Jan 4 18:55:28 BMC:IPMI:486 " mcddI2CDrv.c:850:PI2CWriteRead: ioctl to driver
 failed to read Bus[f4].Dev[b0]! ErrorStatus[77] "
1970 Jan 4 18:55:31 BMC:IPMI:486 last message repeated 17 times
1970 Jan 4 18:55:26 BMC:IPMI:486 " mcddI2CDrv.c:850:PI2CWriteRead: ioctl to driver
failed to read Bus[f4].Dev[b2]! ErrorStatus[77] "
1970 Jan 4 18:55:26 BMC:kernel:-
```

```
<7>/build/trunk/bmc/drivers/pilot2_i2c/pilot2_i2c.c:306:I2c Controller-4 DAT is stuck-low,
issuing One Clock Pulse.
1970 Jan 4 18:55:26 BMC:kernel:-
<7>/build/trunk/bmc/drivers/pilot2_i2c/pilot2_i2c.c:301:I2c Controller-4 Loop:[8].
--More--
```
### **CIMC** ログのクリア

#### 手順の概要

- **1.** Server# **scope cimc**
- **2.** Server /cimc # **scope log**
- **3.** Server /cimc/log # **clear**

#### 手順の詳細

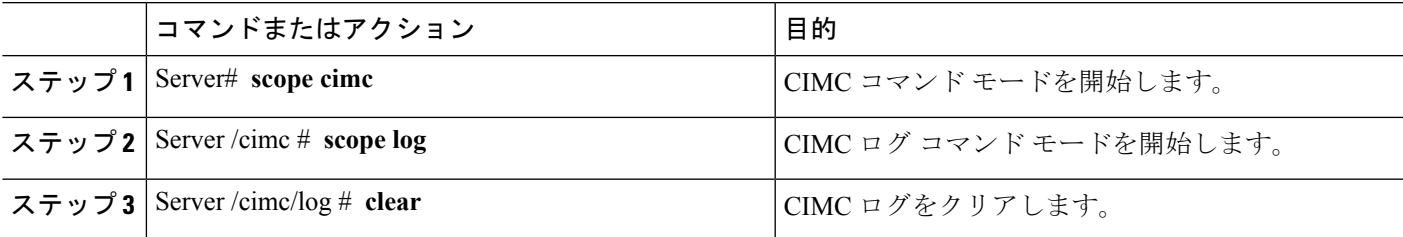

#### 例

次に、CIMC イベントのログをクリアする例を示します。

Server# **scope cimc** Server /cimc # **scope log** Server /cimc/log # **clear**

## **CIMC** ログしきい値の設定

CIMC ログに含まれるメッセージの最低レベルを指定できます。

#### 手順の概要

- **1.** Server# **scope cimc**
- **2.** Server /cimc # **scope log**
- **3.** Server /cimc/log # **set local-syslog-severity** *level*
- **4.** Server /cimc/log # **commit**
- **5.** (任意) Server /cimc/log # **show local-syslog-severity**

#### 手順の詳細

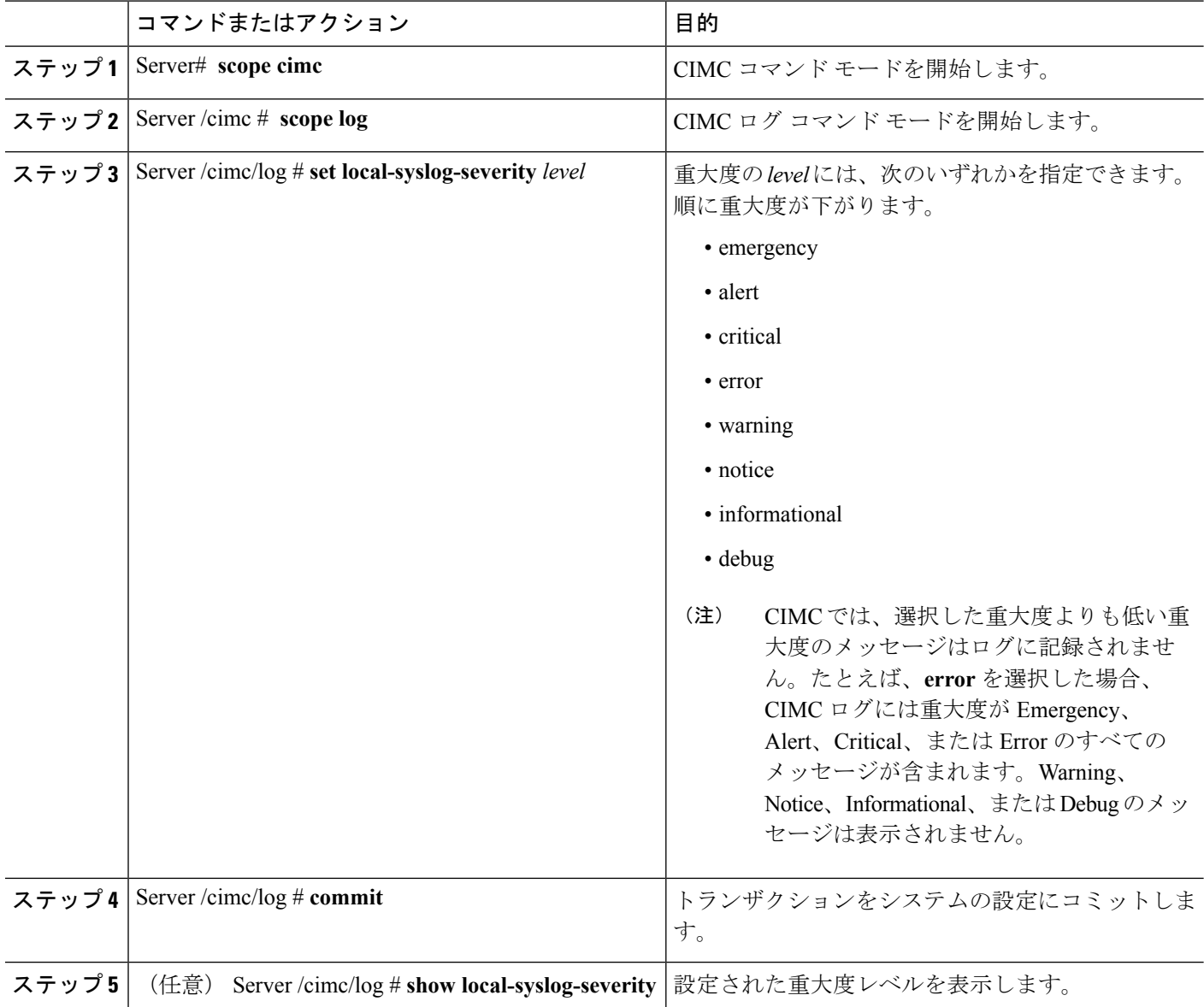

#### 例

次に、最小重大度を警告として、メッセージのロギングを設定する例を示します。

```
Server# scope cimc
Server /cimc # scope log
Server /cimc/log # set local-syslog-severity warning
Server /cimc/log *# commit
Server /cimc/log # show local-syslog-severity
   Local Syslog Severity: warning
Server /cimc/log #
```
## リモート サーバへの **CIMC** ログの送信

1 台または 2 台のリモート syslog サーバが CIMC ログ エントリを受信するように、プロファイ ルを設定できます。

手順

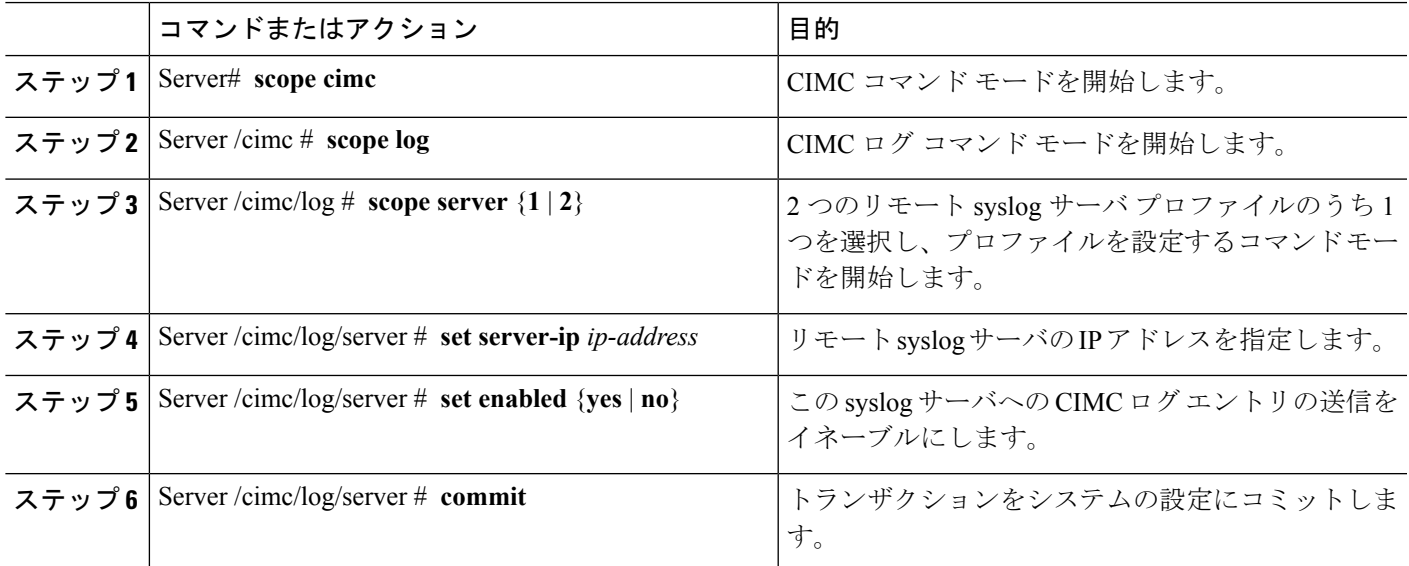

#### 例

次に、リモート syslog サーバ プロファイルを設定し、CIMC ログ エントリの送信をイ ネーブルにする例を示します。

```
Server# scope cimc
Server /cimc # scope log
Server /cimc/log # scope server 2
Server /cimc/log/server # set server-ip 192.0.2.34
Server /cimc/log/server *# set enabled yes
Server /cimc/log/server *# commit
Server /cimc/log/server #
```
I